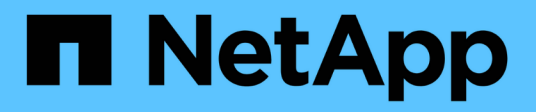

# **Gestionar la replicación de volúmenes raíz de SnapMirror**

ONTAP 9

NetApp April 24, 2024

This PDF was generated from https://docs.netapp.com/es-es/ontap/data-protection/manage-snapmirrorroot-volume-replication-concept.html on April 24, 2024. Always check docs.netapp.com for the latest.

# **Tabla de contenidos**

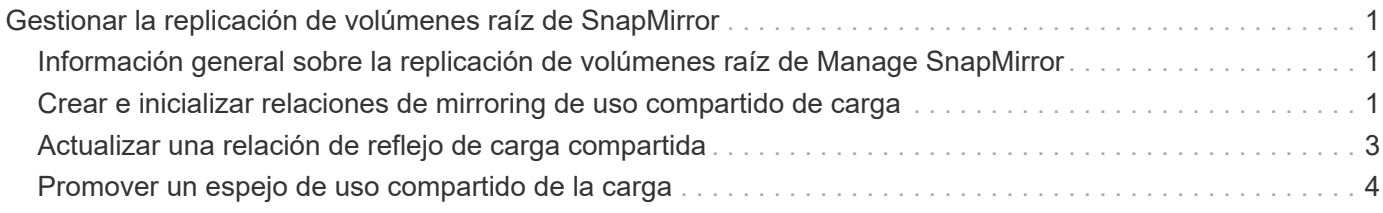

# <span id="page-2-0"></span>**Gestionar la replicación de volúmenes raíz de SnapMirror**

## <span id="page-2-1"></span>**Información general sobre la replicación de volúmenes raíz de Manage SnapMirror**

Cada SVM de un entorno NAS cuenta con un espacio de nombres único. El volumen SVM *root,* que contiene sistema operativo e información relacionada, es el punto de entrada de la jerarquía del espacio de nombres. Para garantizar que los clientes puedan acceder a los datos en caso de interrupción del servicio o conmutación al nodo de respaldo, debería crear una copia de mirroring con uso compartido de la carga del volumen raíz de la SVM.

El principal objetivo de los reflejos de uso compartido de carga para los volúmenes raíz de SVM ya no es para el uso compartido de carga; en su lugar, su finalidad es la recuperación ante desastres.

- Si el volumen raíz no está disponible temporalmente, el reflejo de uso compartido de carga proporciona acceso de solo lectura a los datos del volumen raíz.
- Si el volumen raíz no está disponible permanentemente, se puede promocionar uno de los volúmenes compartidos de carga para proporcionar acceso de escritura a los datos del volumen raíz.

## <span id="page-2-2"></span>**Crear e inicializar relaciones de mirroring de uso compartido de carga**

Debe crear un reflejo de uso compartido de carga (LSM) para cada volumen raíz de SVM que sirva datos NAS en el clúster. En el caso de los clústeres formados por dos o más pares de alta disponibilidad, debe considerar los reflejos de uso compartido de carga de los volúmenes raíz de SVM para garantizar que los clientes sigan accesible el espacio de nombres en caso de que esto siga siendo Los dos nodos de una pareja de alta disponibilidad fallan. Los reflejos de uso compartido de carga no son adecuados para clústeres que constan de una única pareja de alta disponibilidad.

### **Acerca de esta tarea**

Si crea un LSM en el mismo nodo y el nodo no está disponible, tendrá un único punto de error y no tendrá una segunda copia para garantizar que los datos sigan siendo accesibles para los clientes. Pero cuando crea el LSM en un nodo distinto al que contiene el volumen raíz o en un par de alta disponibilidad diferente, todavía se puede acceder a los datos en caso de una interrupción del servicio.

Por ejemplo, en un clúster de cuatro nodos con volumen raíz en tres nodos:

- Para el volumen raíz en el nodo 1 de alta disponibilidad, cree el LSM en el nodo 1 de alta disponibilidad 2 o el nodo 2 de alta disponibilidad.
- Para el volumen raíz en el nodo de alta disponibilidad 1 2, cree el LSM en el nodo de alta disponibilidad 2 1 o el nodo de alta disponibilidad 2.
- Para el volumen raíz en el nodo 1 de alta disponibilidad 2, cree el LSM en el nodo 1 de alta disponibilidad o el nodo 2 de alta disponibilidad 1.

### **Pasos**

1. Crear un volumen de destino para el LSM:

Antes de ejecutar este comando, debe sustituir las variables entre paréntesis angulares por los valores requeridos.

```
volume create -vserver <SVM> -volume <volume> -aggregate <aggregate>
-type DP -size <size>
```
El tamaño del volumen de destino debe ser igual o mayor que el del volumen raíz.

Se recomienda nombrar el volumen raíz y el volumen de destino con sufijos, como root y.. m1.

Para obtener una sintaxis de comando completa, consulte la página man.

En el siguiente ejemplo, se crea un volumen de reflejos de uso compartido de carga para el volumen raíz svm1\_root pulg cluster\_src:

cluster src:> volume create -vserver svm1 -volume svm1 m1 -aggregate aggr\_1 -size 1gb -state online -type DP

- 2. ["Cree un programa de trabajo de replicaciones"](https://docs.netapp.com/es-es/ontap/data-protection/create-replication-job-schedule-task.html).
- 3. Crear una relación de mirroring de uso compartido de carga entre el volumen raíz de SVM y el volumen de destino para LSM:

Antes de ejecutar este comando, debe sustituir las variables entre paréntesis angulares por los valores requeridos.

```
snapmirror create -source-path <SVM:volume> -destination-path
<SVM:volume> -type LS -schedule <schedule>
```
Para obtener una sintaxis de comando completa, consulte la página man.

En el siguiente ejemplo, se crea una relación de reflejo de uso compartido de la carga entre el volumen raíz svm1\_root y el volumen reflejado de uso compartido de la carga svm1\_m1:

cluster src::> snapmirror create -source-path svm1:svm1 root -destination-path svm1:svm1 m1 -type LS -schedule hourly

El atributo type del reflejo de carga compartida cambia de DP para LS.

4. Inicialice el reflejo de uso compartido de carga:

Antes de ejecutar este comando, debe sustituir las variables entre paréntesis angulares por los valores requeridos.

```
snapmirror initialize-ls-set -source-path <SVM:volume>
```
La inicialización puede requerir mucho tiempo. Puede ser conveniente ejecutar la transferencia básica en horas de menor actividad.

Para obtener una sintaxis de comando completa, consulte la página man.

En el ejemplo siguiente se inicializa el reflejo de uso compartido de carga para el volumen raíz svm1\_root:

```
cluster src::> snapmirror initialize-ls-set -source-path svm1:svm1 root
```
### <span id="page-4-0"></span>**Actualizar una relación de reflejo de carga compartida**

Las relaciones de mirroring (LSM) de uso compartido de carga se actualizan automáticamente para los volúmenes raíz de SVM después de montar o desmontar un volumen en la SVM, y durante esta volume create operaciones que incluyen la "opción de la ruta de unión". Puede actualizar manualmente una relación LSM si desea actualizarla antes de la siguiente actualización programada.

Las relaciones de reflejos de uso compartido de carga se actualizan automáticamente en las siguientes circunstancias:

- Ha llegado el momento de realizar una actualización programada
- Se realiza una operación de montaje o desmontaje en un volumen del volumen raíz de la SVM
- A. volume create se emite el comando que incluye la juntion-path opción

#### **Paso**

1. Actualice manualmente una relación de reflejo de carga compartida:

Antes de ejecutar este comando, debe sustituir las variables entre paréntesis angulares por los valores requeridos.

snapmirror update-1s-set -source-path <SVM:volume>

En el siguiente ejemplo se actualiza la relación de reflejo de uso compartido de carga para el volumen raíz svm1\_root:

cluster src::> snapmirror update-ls-set -source-path svm1:svm1 root

# <span id="page-5-0"></span>**Promover un espejo de uso compartido de la carga**

Si un volumen raíz no está disponible de forma permanente, se puede promocionar el volumen de reflejos de uso compartido de carga (LSM) para proporcionar acceso de escritura a los datos del volumen raíz.

### **Lo que necesitará**

Para esta tarea, debe utilizar comandos de nivel de privilegio avanzado.

### **Pasos**

1. Cambie al nivel de privilegio avanzado:

set -privilege advanced

2. Ascender un volumen LSM:

Antes de ejecutar este comando, debe sustituir las variables entre paréntesis angulares por los valores requeridos.

snapmirror promote -destination-path <SVM:volume>

Para obtener una sintaxis de comando completa, consulte la página man.

En el siguiente ejemplo, se promociona el volumen svm1 m2 Como nuevo volumen raíz de la SVM:

```
cluster src::*> snapmirror promote -destination-path svm1:svm1 m2
Warning: Promote will delete the offline read-write volume
         cluster src://svm1/svm1 root and replace it with
         cluster src://svm1/svm1 m2. Because the volume is offline,
           it is not possible to determine whether this promote will
           affect other relationships associated with this source.
Do you want to continue? {y|n}: y
```
Introduzca y. ONTAP convierte al volumen LSM en un volumen de lectura/escritura y elimina el volumen raíz original, si es accesible.

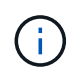

Es posible que el volumen raíz promocionado no tenga todos los datos que estaban en el volumen raíz original, si no se realizó la última actualización recientemente.

3. Volver al nivel de privilegio de administrador:

```
set -privilege admin
```
4. Cambie el nombre del volumen promocionado según la convención de nomenclatura que utilizó para el volumen raíz:

Antes de ejecutar este comando, debe sustituir las variables entre paréntesis angulares por los valores requeridos.

```
volume rename -vserver <SVM> -volume <volume> -newname <new name>
```
En el ejemplo siguiente se cambia el nombre del volumen promocionado svm1 m2 con el nombre svm1\_root:

```
cluster src::> volume rename -vserver svm11 -volume svm1 m2 -newname
svm1_root
```
5. Proteja el volumen raíz cambiado de nombre, tal como se describe en el paso 3 hasta el paso 4 en ["Creación e inicialización de relaciones de mirroring de uso compartido de carga".](#page-2-2)

### **Información de copyright**

Copyright © 2024 NetApp, Inc. Todos los derechos reservados. Imprimido en EE. UU. No se puede reproducir este documento protegido por copyright ni parte del mismo de ninguna forma ni por ningún medio (gráfico, electrónico o mecánico, incluidas fotocopias, grabaciones o almacenamiento en un sistema de recuperación electrónico) sin la autorización previa y por escrito del propietario del copyright.

El software derivado del material de NetApp con copyright está sujeto a la siguiente licencia y exención de responsabilidad:

ESTE SOFTWARE LO PROPORCIONA NETAPP «TAL CUAL» Y SIN NINGUNA GARANTÍA EXPRESA O IMPLÍCITA, INCLUYENDO, SIN LIMITAR, LAS GARANTÍAS IMPLÍCITAS DE COMERCIALIZACIÓN O IDONEIDAD PARA UN FIN CONCRETO, CUYA RESPONSABILIDAD QUEDA EXIMIDA POR EL PRESENTE DOCUMENTO. EN NINGÚN CASO NETAPP SERÁ RESPONSABLE DE NINGÚN DAÑO DIRECTO, INDIRECTO, ESPECIAL, EJEMPLAR O RESULTANTE (INCLUYENDO, ENTRE OTROS, LA OBTENCIÓN DE BIENES O SERVICIOS SUSTITUTIVOS, PÉRDIDA DE USO, DE DATOS O DE BENEFICIOS, O INTERRUPCIÓN DE LA ACTIVIDAD EMPRESARIAL) CUALQUIERA SEA EL MODO EN EL QUE SE PRODUJERON Y LA TEORÍA DE RESPONSABILIDAD QUE SE APLIQUE, YA SEA EN CONTRATO, RESPONSABILIDAD OBJETIVA O AGRAVIO (INCLUIDA LA NEGLIGENCIA U OTRO TIPO), QUE SURJAN DE ALGÚN MODO DEL USO DE ESTE SOFTWARE, INCLUSO SI HUBIEREN SIDO ADVERTIDOS DE LA POSIBILIDAD DE TALES DAÑOS.

NetApp se reserva el derecho de modificar cualquiera de los productos aquí descritos en cualquier momento y sin aviso previo. NetApp no asume ningún tipo de responsabilidad que surja del uso de los productos aquí descritos, excepto aquello expresamente acordado por escrito por parte de NetApp. El uso o adquisición de este producto no lleva implícita ninguna licencia con derechos de patente, de marcas comerciales o cualquier otro derecho de propiedad intelectual de NetApp.

Es posible que el producto que se describe en este manual esté protegido por una o más patentes de EE. UU., patentes extranjeras o solicitudes pendientes.

LEYENDA DE DERECHOS LIMITADOS: el uso, la copia o la divulgación por parte del gobierno están sujetos a las restricciones establecidas en el subpárrafo (b)(3) de los derechos de datos técnicos y productos no comerciales de DFARS 252.227-7013 (FEB de 2014) y FAR 52.227-19 (DIC de 2007).

Los datos aquí contenidos pertenecen a un producto comercial o servicio comercial (como se define en FAR 2.101) y son propiedad de NetApp, Inc. Todos los datos técnicos y el software informático de NetApp que se proporcionan en este Acuerdo tienen una naturaleza comercial y se han desarrollado exclusivamente con fondos privados. El Gobierno de EE. UU. tiene una licencia limitada, irrevocable, no exclusiva, no transferible, no sublicenciable y de alcance mundial para utilizar los Datos en relación con el contrato del Gobierno de los Estados Unidos bajo el cual se proporcionaron los Datos. Excepto que aquí se disponga lo contrario, los Datos no se pueden utilizar, desvelar, reproducir, modificar, interpretar o mostrar sin la previa aprobación por escrito de NetApp, Inc. Los derechos de licencia del Gobierno de los Estados Unidos de América y su Departamento de Defensa se limitan a los derechos identificados en la cláusula 252.227-7015(b) de la sección DFARS (FEB de 2014).

### **Información de la marca comercial**

NETAPP, el logotipo de NETAPP y las marcas que constan en <http://www.netapp.com/TM>son marcas comerciales de NetApp, Inc. El resto de nombres de empresa y de producto pueden ser marcas comerciales de sus respectivos propietarios.